### 명품 JAVA Essential 1

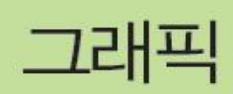

# <sup>2</sup> 학습 목표

- 1. 스윙 컴포넌트 그리기와 paintComponent() 활용
- 2. Graphics 객체에 대한 이해
- 3. 도형 그리기와 칠하기
- 4. 이미지 그리기
- 5. repaint() 활용하기
- 6. 마우스와 그래픽 응용

### 스윙 컴포넌트 그리기, paintComponent()

### 스윙의 페인팅 기본

- 모든 컴포넌트는 자신의 모양을 스스로 그린다.
- 컨테이너는 자신을 그린 후 그 위에 자식 컴포넌트들에게 그리기 지시
- 모든 스윙 컴포넌트는 자신의 모양을 그리는 paintComponent() 메소드 보유
- public void paintComponent(Graphics q)
	- 스윙 컴포넌트가 자신의 모양을 그리는 메소드
	- JComponent의 메소드 : 모든 스윙 컴포넌트가 이 메소드를 오버라이딩함
	- 언제 호출되는가?
		- 컴포넌트가 그려져야 하는 시점마다 호출
		- 크기가 변경되거나, 위치가 변경되거나, 컴포넌트가 가려졌던 것이 사라지는 등 ■ 개발자가 직접 호축하면 안 됨
	- **□** 매개변수인 Graphics 객체
		- 그래픽 컨텍스트 : 컴포넌트 그리기에 필요한 도구를 제공하는 객체
		- 자바 플랫폼에 의해 공급
		- 색 지정, 도형 그리기, 클리핑, 이미지 그리기 등의 메소드 제공

### paintComponent()의 오버라이딩과 JPanel

- □ paintComponent(Graphic g)의 오버라이딩
	- 개발자가 JComponent를 상속받아 새로운 컴포넌트 설계
	- 기존 컴포넌트의 모양에 변화를 주고자 할 때

class MComponent extends JXXX { public void paintComponent(Graphics g) { super.paintComponent(g); ... 필요한 그리기 코드 작성 } }

- JPanel
	- 비어 있는 커테이너
	- 개발자가 다양한 GUI를 창출할 수 있는 캔버스로 적합
	- JPanel을 상속받아 개발자 임의의 모양을 가지는 패널로 많이 사용

### 예제 11-1 : JPanel을 상속받은 패널에 도형 그리기

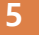

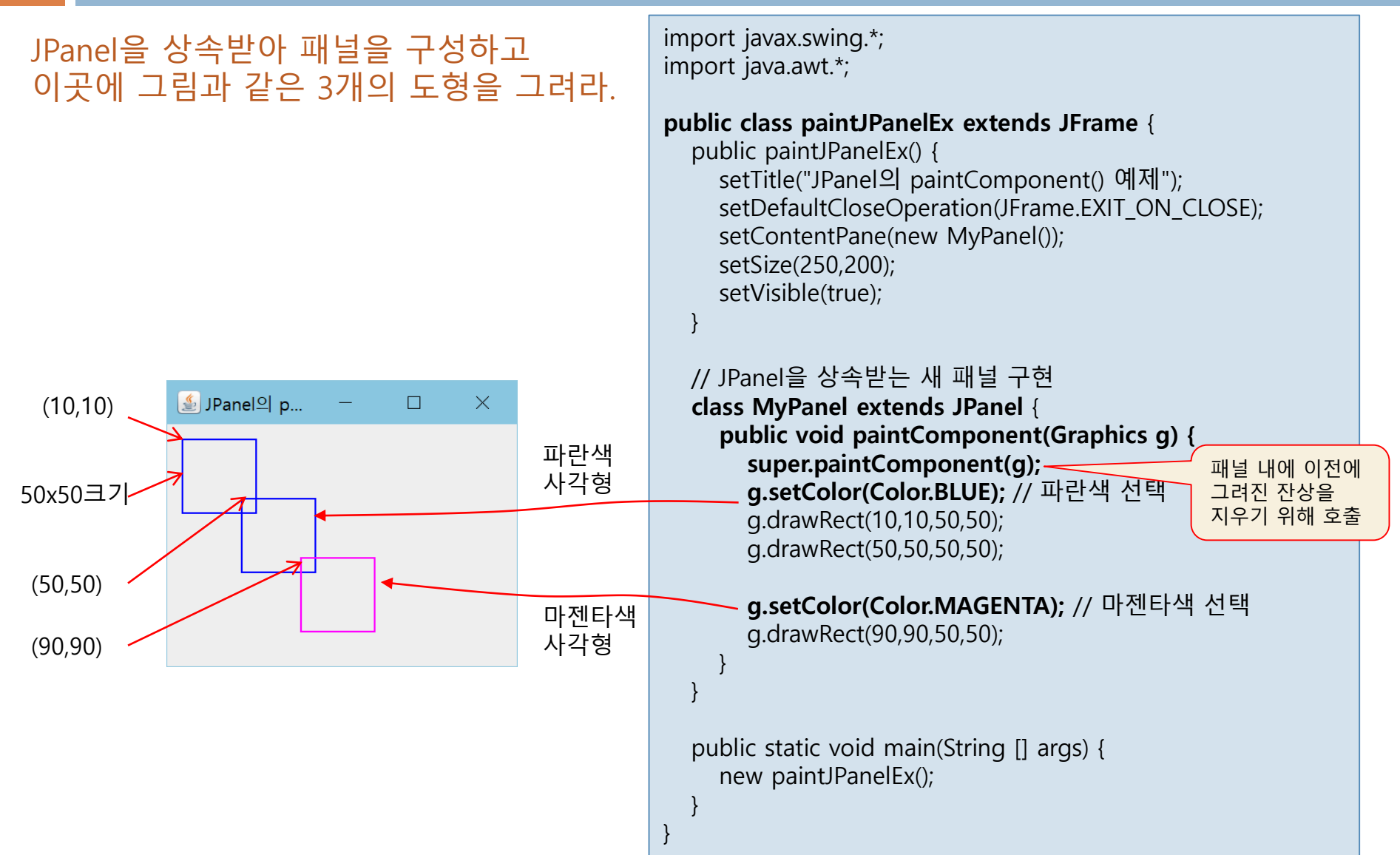

### 그래픽 기반 GUI 프로그래밍

### 그래픽 기반 GUI 프로그래밍

- 스윙 컴포넌트에 의존하지 않고 선, 원 이미지 등을 이용하여 직접 화면 을 구성하는 방법
- **□** 그래픽 기반 GUI 프로그래밍의 학습이 필요한 이유
	- 컴포넌트의 한계를 극복하고 차트, 게임 등 자유로운 콘텐트 표현
	- 그래픽은 컴포넌트에 비해 화면 출력 속도가 빠름
	- 스윙 컴포넌트들로 모두 그래픽으로 작성되어 있어, 그래픽에 대한 학습은 자 바 GUI의 바탕 기술을 이해하는데 도움
	- 그래픽을 이용하여 개발자 자신만의 컴포넌트 개발

### 자바의 그래픽(Graphics) 좌표 시스템

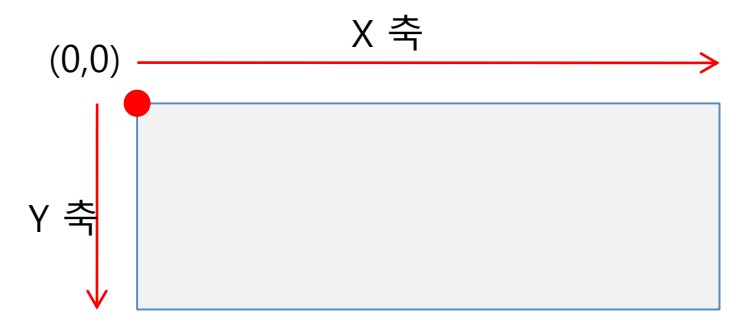

# Graphics와 문자열 출력

- Graphics의 기능
	- 색상 선택하기
	- 문자열 그리기
	- 도형 그리기
	- 도형 칠하기
	- 이미지 그리기
	- 클리핑
- □ 문자열 출력을 위한 Graphics 메소드

void drawString(String str, int x, int y) str 문자열을 (x,y) 영역에 그림. 현재 Graphics에 설정된 색과 폰트로 문자열 출력

Graphics g; g.drawString("자바는 재밌다.~~", 30,30); // (30, 30) 위치에 문자열 출력

# 그래픽의 색과 폰트

- 색 : Color 클래스
	- 자바의 색:r(Red), g(Green), b(Blue) 성분으로 구성, 각 성분은 0~255(8비트) 범위의 정수 Color(int r, int q, int b) r, g, b 값으로 SRGB 색 생성 Color(int rgb) rgb는 32비트의 정수이지만 하위 24비트만 유효. 즉, 0x00rrggbb로 표현. 각 바이트가 r, g, b의 색 성분
	- 예) 빨간색 : new Color(255, 0, 0), 초록색 : new Color(0x0000ff00); 노란색 : Color.YELLOW
- 폰트 : Font 클래스

Font(String fontFace, int style, int size)

- fontFace: "고딕체", "Ariel" 등과 같은 폰트 이름
- style: Font.BOLD, Font.ITALIC, Font.PLAIN 중 한 값으로 문자의 스타일
- size: 픽셀 단위의 문자 크기

### □ Graphics에 색과 폰트 설정

void setColor(Color color) 그래픽 색을 color로 설정. 그리기 시에 색으로 이용 void setFont(Font font) 그래픽 폰트를 font로 설정. 문자열 출력 시 폰트로 이용

Graphics g; Font f = new Font("Arial", Font.ITALIC, 30); g.setFont(f); g.setColor(Color.RED); g.drawString("How much", 30, 30);

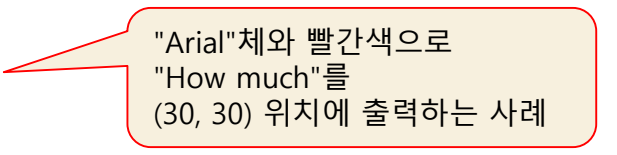

### 예제 11-2 : Color와 Font를 이용하여 문자열 그리기

}

```
Color와 Font를 이용하여 그림과 같이 문자
열을 출력하라.
"How much?"는 "Arial" 체로,
"This much!!"는 Jokerman 체로 한다. 
Jokerman 체는 아쉽게도
한글을 지원하지 않는다.}
      통 문자열, Color, Font ...
                         \Box\times자바가 정말 재밋다.~~
   (30,30)How much?
        This nuch!!
        This much!
        This much!!
                                          }
        This much!!
                                        }
                                        }
```
9 import javax.swing.\*; import java.awt.\*;

#### public class GraphicsColorFontEx extends JFrame {

```
public GraphicsColorFontEx() {
  setTitle("문자열, Color, Font 사용 예제");
  setDefaultCloseOperation(JFrame.EXIT_ON_CLOSE);
  setContentPane(new MyPanel());
  setSize(300, 300);
  setVisible(true);
```

```
class MyPanel extends JPanel {
  public void paintComponent(Graphics g) {
    super.paintComponent(g);
    g.setColor(Color.BLUE); // 파란색 지정
    g.drawString("자바가 정말 재밋다.~~", 30,30);
    g.setColor(new Color(255, 0, 0)); // 빨간색 지정
    g.setFont(new Font("Arial", Font.ITALIC, 30));
    g.drawString("How much?", 30, 70);
    g.setColor(new Color(0x00ff00ff));
    for(int i=1; i < 4; i + 1) {
       g.setFont(new Font("Jokerman", Font.ITALIC, i*10));
       g.drawString("This much!!", 30, 60+i*40);
     }
```
public static void main(String [] args) { new GraphicsColorFontEx();

### 도형 그리기와 칠하기

#### □ 도형 그리기

- 선, 타원, 사각형, 둥근 모서리 사각형, 원호, 폐 다각형 그리기
- 선의 굵기 조절할 수 없음

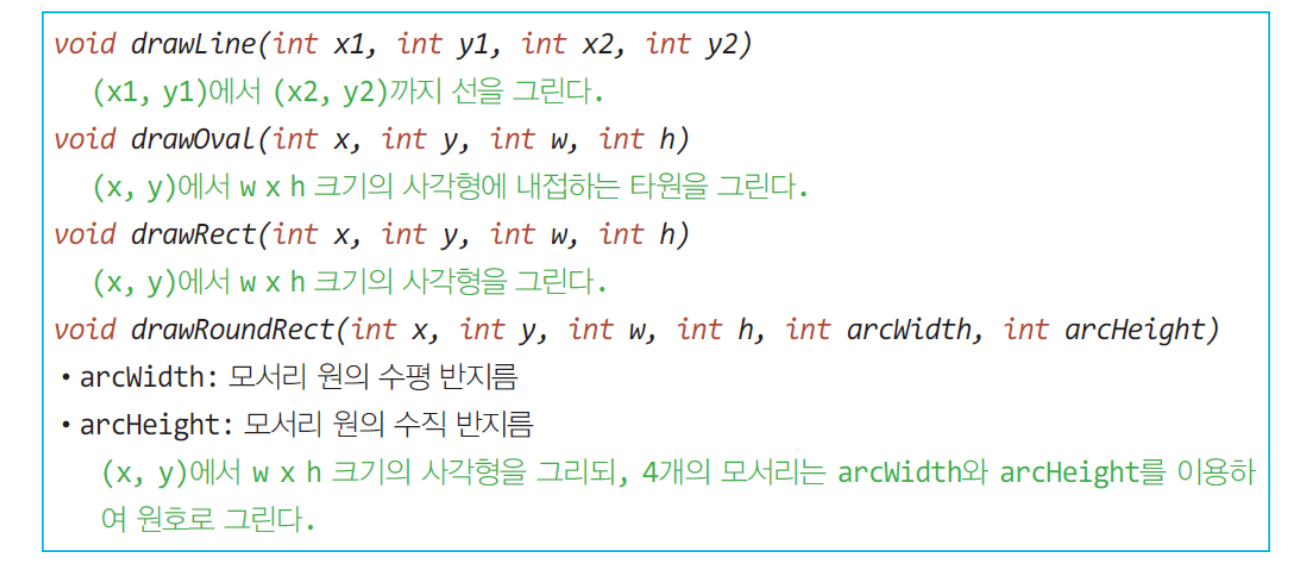

#### □ 도형 칠하기

- 도형을 그리고 내부를 칠하는 기능
	- 도형의 외곽선과 내부를 따로 칠하는 기능 없음
- 도형 칠하기를 위한 메소드
	- 그리기 메소드 명에서 draw 대신 fill로 이름 대치하면 됨. fillRect(), fillOval() 등

# 예제 11-3 : 선 그리기

Graphics의 drawLine()을 이용하여 컨텐트팬에 (20, 20)에서 (100, 100)까지 빨간선을 그리는 프로그램을 작성하라.

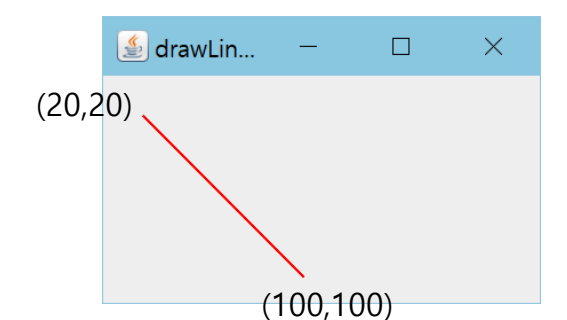

import javax.swing.\*; import java.awt.\*; public class GraphicsDrawLineEx extends JFrame { public GraphicsDrawLineEx() { setTitle("drawLine 사용 예제"); setDefaultCloseOperation(JFrame.EXIT\_ON\_CLOSE); setContentPane(new MyPanel()); setSize(200, 150); setVisible(true); } class MyPanel extends JPanel { public void paintComponent(Graphics g) { super.paintComponent(g); g.setColor(Color.RED); // 빨간색을 선택한다. g.drawLine(20, 20, 100, 100); } } public static void main(String [] args) { new GraphicsDrawLineEx(); } }

# 다른 도형 그리기 사례

}

}

class MyPanel extends JPanel { public void paintComponent(Graphics g) { super.paintComponent(g); g.setColor(Color.RED); g.drawOval(20,20,80,80); }

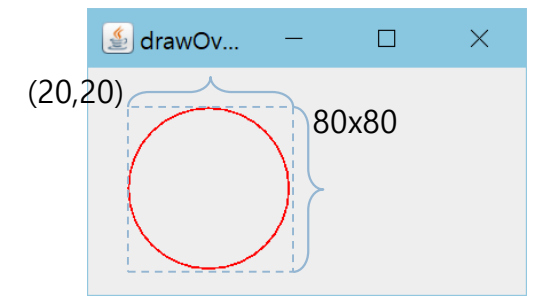

class MyPanel extends JPanel { public void paintComponent(Graphics g) { super.paintComponent(g); g.setColor(Color.RED); g.drawRect(20,20,80,80); }

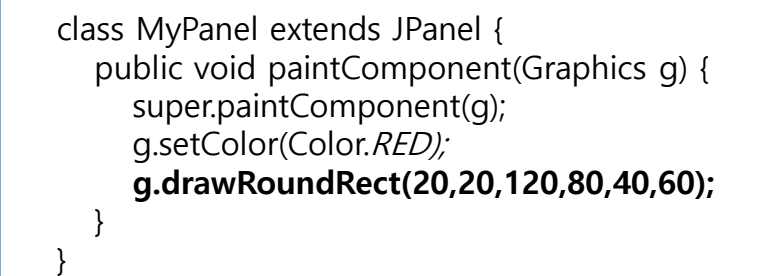

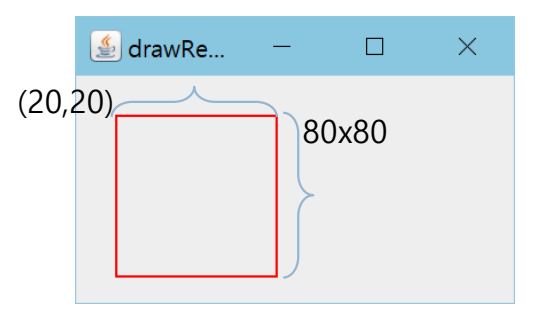

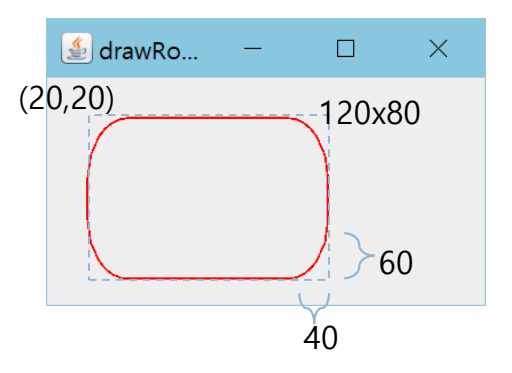

# Graphics의 원호와 폐다각형 그리기 메소드

void drawArc(int x, int y, int w, int h, int startAngle, int arcAngle)

- startAngle: 원호의 시작 각도
- arcAngle: 원호 각도

(x, y)에서 w x h 크기의 사각형에 내접하는 원호를 그린다. 3시 방향이 0도의 기점이다. startAngle 지점에서 arcAngle 각도만큼 원호를 그린다. arcAngle이 양수이면 반시계 방향, 음수이면 시계 방향으로 그린다.

void drawPolygon(int  $\lceil x, int \rceil$ ), int n)

x, y 배열에 저장된 점들 중 n개를 연결하는 폐다각형을 그린다. (x[0], y[0]), (x[1], y[1]), …, (x[n-1], y[n-1]), (x[0], y[0])의 점들을 순서대로 연결한다.

#### 원호와 폐다각형 그리기 사례  $\left|\frac{\xi}{\xi}\right|$  drawArc...  $\Box$  $\times$ startAngle=90도 class MyPanel extends JPanel { public void paintComponent(Graphics g) { (20,100) super.paintComponent(g); g.setColor(Color.RED); 0도 g.drawArc(20,100,80,80,90,270); } } 80x80 arcAngle=270도  $\left|\frac{\xi}{\xi}\right|$  drawPol...  $\times$  $\Box$ class MyPanel extends JPanel { (80,40) public void paintComponent(Graphics g) { super.paintComponent(g); g.setColor(Color.RED); int  $[]x = \{80, 40, 80, 120\};$ (40,120) (120,120) int  $[y = {40,120,200,120}$ ; g.drawPolygon(x, y, 4); } }(80,200)

14

### 예제 11-4 : 도형 칠하기 import javax.swing.\*;

#### 15

### Graphics의 칠하기 메소드를 이용하여 그림과 같은 패널을 작성하라.

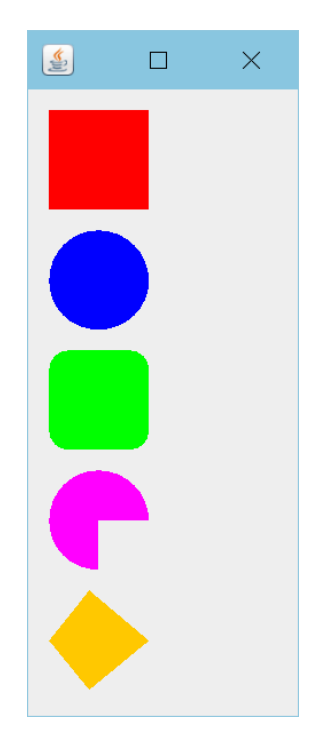

import java.awt.\*;

#### public class GraphicsFillEx extends JFrame {

public GraphicsFillEx() { setTitle("fillXXX 사용 예제"); setDefaultCloseOperation(JFrame.EXIT\_ON\_CLOSE); setContentPane(new MyPanel()); setSize(100, 350); setVisible(true);

}

#### class MyPanel extends JPanel {

public void paintComponent(Graphics g) { super.paintComponent(g); g.setColor(Color.RED); g.fillRect(10,10,50,50); g.setColor(Color.BLUE); g.fillOval(10,70,50,50); g.setColor(Color.GREEN); g.fillRoundRect(10,130,50,50,20,20); g.setColor(Color.MAGENTA); g.fillArc(10,190,50,50,0,270); g.setColor(Color.ORANGE);

```
int []x ={30,10,30,60};
int []y ={250,275,300,275};
g.fillPolygon(x, y, 4);
```

```
}
```
}

}

public static void main(String [] args) { new GraphicsFillEx(); }

# 스윙에서 이미지를 그리는 2 가지 방법

1. JLabel을 이용한 이미지 그리기

```
ImageI can image = new ImageI can ("images/apple.jpg");JLabel label = new JLabel(image);
panel.add(label);
```
- 장점 : 이미지 그리기 간편 용이
- 단점 : 이미지의 원본 크기대로 그리므로 이미지 크기 조절 불가
- 2. Graphics의 drawImage()로 이미지 출력
	- 장점 : 이미지 일부분 등 이미지의 원본 크기와 다르게 그리기 가능
	- 단점 : 컴포넌트로 관리할 수 없음

이미지의 위치나 크기 등을 적절히 조절하는 코딩 필요

### Graphics의 drawImage() 메소드

### ■ 원본 크기로 그리기

boolean drawImage(Image img, int x, int y, Color bgColor, ImageObserver observer) boolean drawImage(Image img, int  $x$ , int  $y$ , ImageObserver observer) • img : 이미지 객체 • x, y : 이미지가 그려질 좌표 • bgColor : 이미지가 투명한 부분을 가지고 있을 때 투명한 부분에 칠해지는 색상 • observer : 이미지 그리기의 완료를 통보받는 객체 img를 그래픽 영역의 (x, y) 위치에 img의 원본 크기로 그린다.

### ■ 크기 조절하여 그리기

boolean drawImage(Image img, int x, int y, int width, int height, Color bgColor, ImageObserver observer) boolean drawImage(Image img, int x, int y, int width, int height, ImageObserver observer) • width : 그려지는 폭으로서 픽셀 단위 • height : 그려지는 높이로서 픽셀 단위  $img \equiv \Box$ 래픽 영역의  $(x, y)$  위치에 width x height 크기로 조절하여 그린다. \* ImageObserver는 이미지가 다 그려졌을 때, 통보를 받는 객체를 지정하는 매개변수 이미지는 경우에 따라 디코딩 등으로 인해 시간이 오래 걸릴 수 있기 때문에,

이미지 그리기가 완료되었는지 통보 받을 때 사용. 보통의 경우 this를 주거나 null을 주어 통보를 받지 않을 수 있음

# 이미지 그리기 샘플 코드

- □ 이미지 로딩 : Image 객체 생성
- (20,20) 위치에 원본 크기로 그리기 ■ 고정 크기임

□ (20, 20) 위치에 100x100 크기로 그리기 ■ 고정 크기임

 $ImageIcon$  icon = new ImageIcon("image/image0.jpg"); Image img = icon.getImage();

public void paintComponent(Graphics g) { super.paintComponent(g); g.drawImage(img, 20, 20, this);

}

}

public void paintComponent(Graphics g) { super.paintComponent(g); g.drawImage(img, 20, 20, 100, 100, this);

- □ 이미지를 패널에 꽉 차도록 그리기
	- JPanel의 크기로 그리기
	- 가변 크기임
		- JPanel의 크기가 변할 때마다 이미지의 크기 도 따라서 변함

public void paintComponent(Graphics g) { super.paintComponent(g); g.drawImage(img, 0, 0, getWidth(), getHeight(), this); }

# 예제 11-5 : 원본 크기로 이미지 그리기

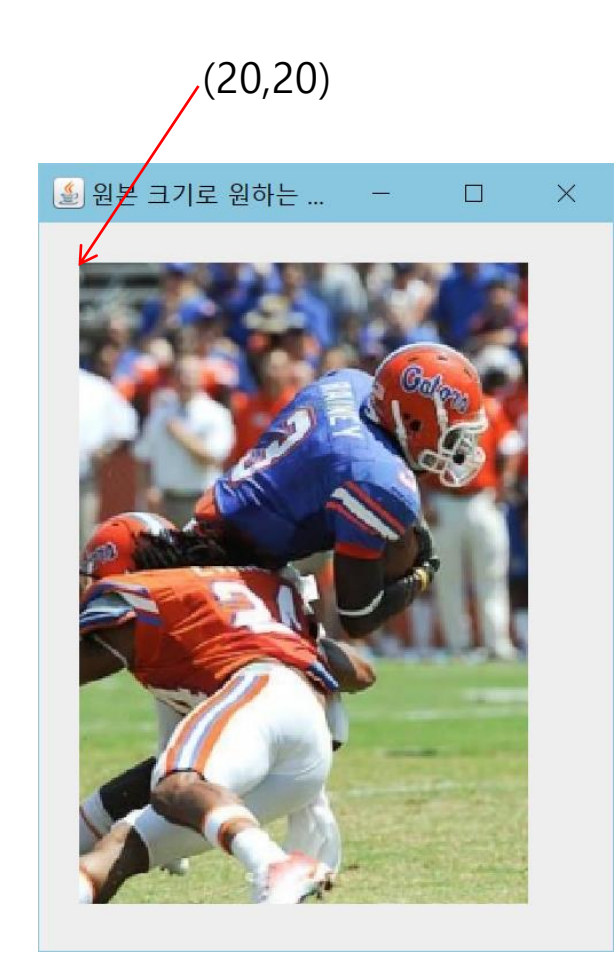

import javax.swing.\*; import java.awt.\*;

public class GraphicsDrawImageEx1 extends JFrame { public GraphicsDrawImageEx1() { setTitle("원본 크기로 원하는 위치에 이미지 그리기"); setDefaultCloseOperation(JFrame.EXIT\_ON\_CLOSE); <sup>s</sup>etContentPane(new MyPanel());

setSize(300, 400); setVisible(true);

class MyPanel extends JPanel { private ImageIcon icon = new ImageIcon("images/image0.jpg"); private Image img = icon.getImage();

public void paintComponent(Graphics g) { super.paintComponent(g); g.drawImage(img, 20,20, this); }

```
}
```
} }

}

public static void main(String [] args) { new GraphicsDrawImageEx1();

### 예제 11-6 : JPanel 크기에 맞추어 이미지 그리기

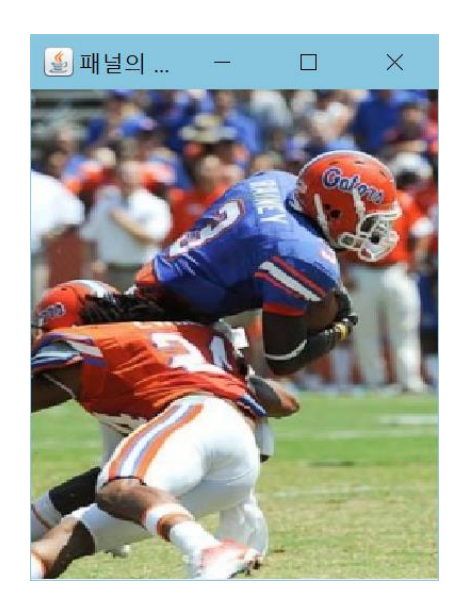

⑤ 패널의 크기에 맞추어 이미지 그리기

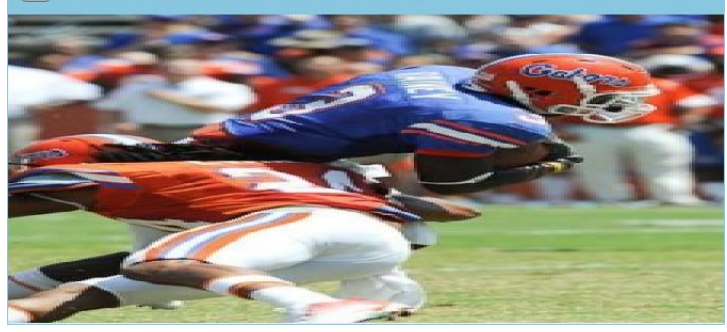

 $\Box$ 

import javax.swing.\*; import java.awt.\*;

public class GraphicsDrawImageEx2 extends JFrame { pulic GraphicsDrawImageEx2() { setTitle("패널의 크기에 맞추어 이미지 그리기"); setDefaultCloseOperation(JFrame.EXIT\_ON\_CLOSE); setContentPane(new MyPanel());

setSize(200, 300); setVisible(true);

}

}

}

}

class MyPanel extends JPanel { private ImageIcon icon = new ImageIcon("images/image0.jpg"); private Image img = icon.getImage();

패널의 폭과 높이

public void paintComponent(Graphics g) { super.paintComponent(g); g.drawImage(img, 0, 0, getWidth(), getHeight(), this); }

public static void main(String [] args) { new GraphicsDrawImageEx2();

### repaint()

### repaint()

- 모든 컴포넌트가 가지고 있는 메소드
- 자바 플랫폼에게 컴포넌트 그리기를 강제 지시하는 메소드
- repaint()를 호출하면, 자바 플랫폼이 컴포넌트의 paintComponent() 호출

component.repaint();

- □ repaint()의 호출이 필요한 경우
	- 개발자가 컴포넌트를 다시 그리고자 하는 경우
		- 프로그램에서 컴포넌트의 모양과 위치를 변경하고 바로 화면에 반영시키고자 하는 경우
		- 컴포넌트가 다시 그려져야 그 때 변경된 위치에 변경된 모양으로 출력됨
		- repaint()는 자바 플랫폼에게 지금 당장 컴포넌트를 다시 그리도록 지시함

### 부모 컴포넌트부터 다시 그리는 것이 좋음

- 컴포넌트 repaint()가 불려지면
	- 이 컴포넌트는 새로운 위치에 다시 그려지지만 이전의 위치에 있던 자신의 모양이 남아 있음
- 부모 컴포넌트의 repaint()를 호출하면
	- 부모 컨테이너의 모든 내용을 지우고 자식을 다시 그리기 때문에 컴포넌트의 이전 모양이 지워 지고 새로 변경된 크기나 위치에 그려짐

component.getParent().repaint();

### 예제 11-7 : repaint()와 마우스를 이용한 타원 그리기

22

마우스를 드래깅하여 타원을 그리는 프로그램을 작성하라. 마우스로 한 점을 찍고 드래깅을 하면 타원이 그려진다. 드래깅하는 동안 타원 모양을 보기 위해서는mouseDragged()에서 repaint()를 호출해야 한다.

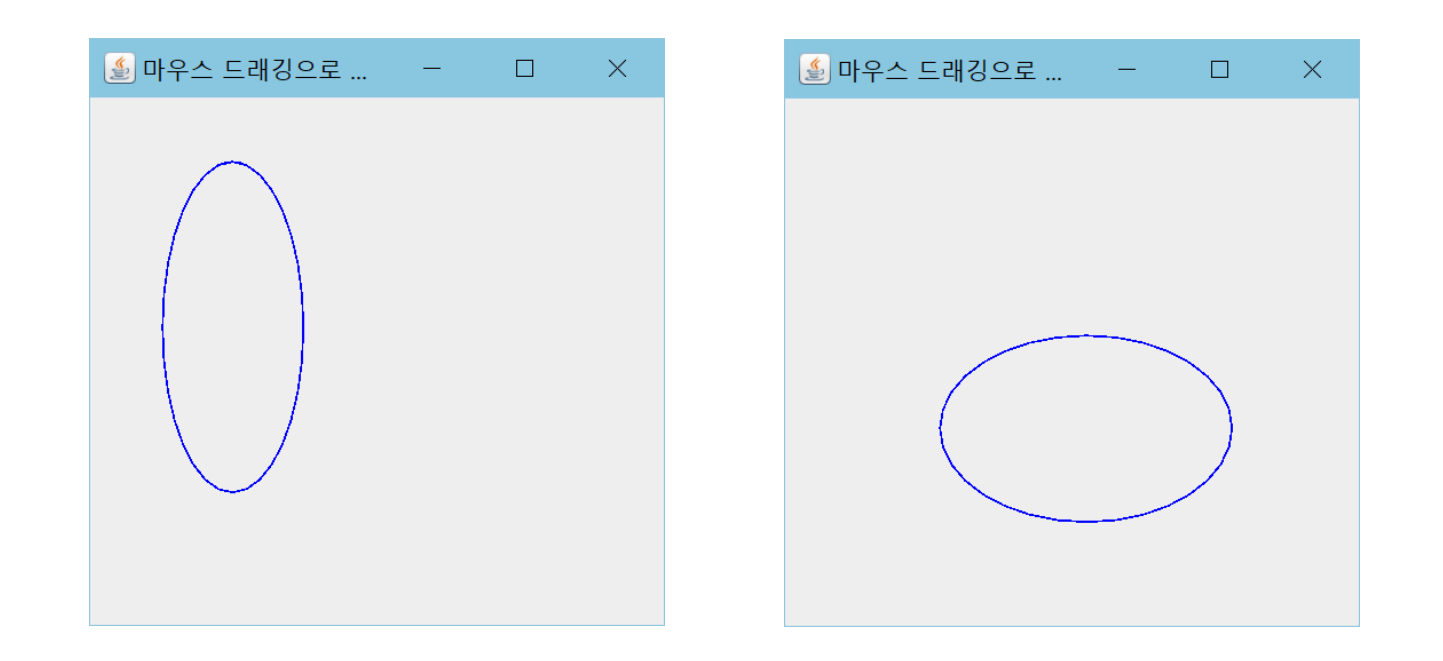

# 예제 11-7 정답

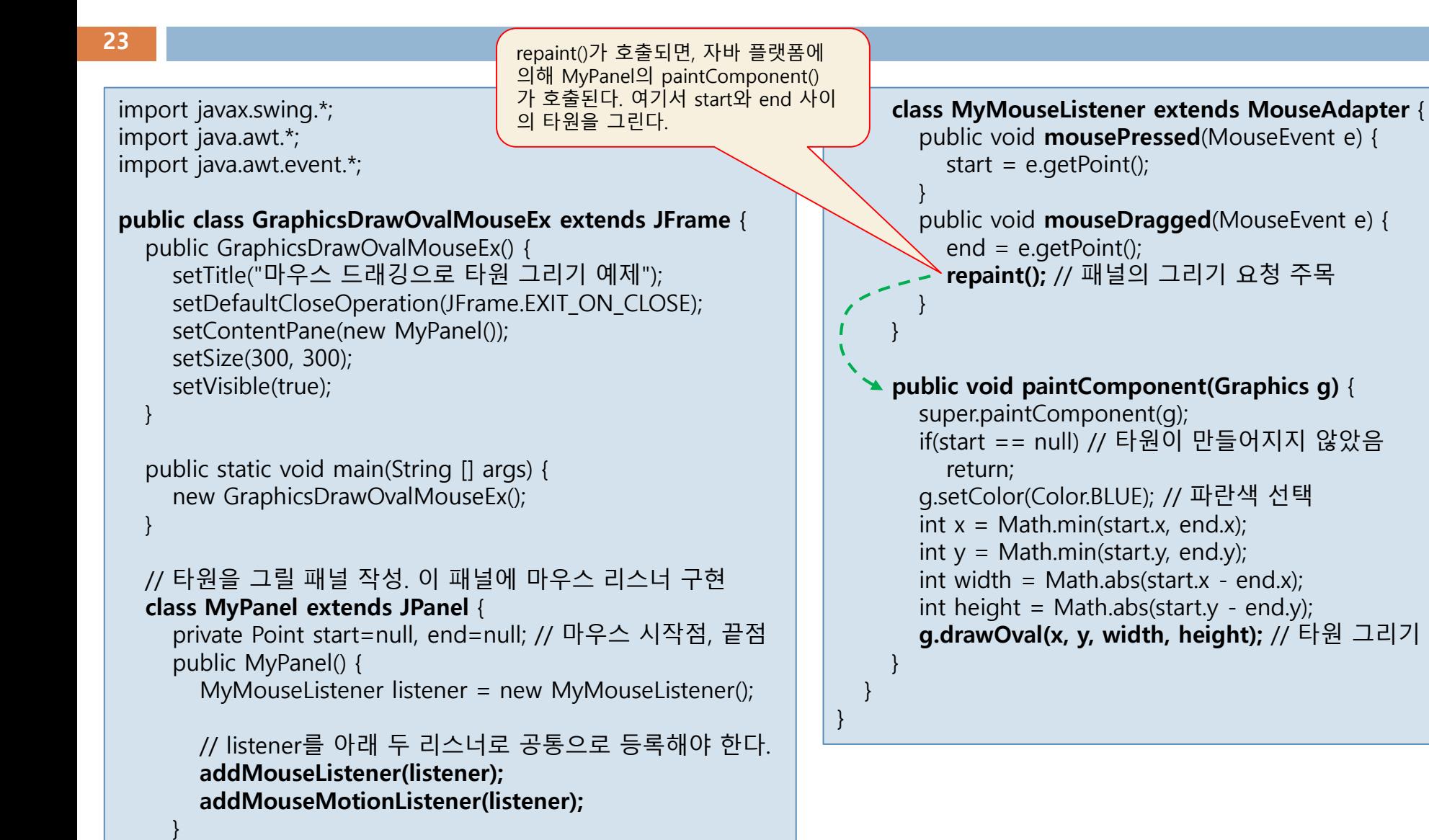

### 예제 11-8 : repaint()와 마우스를 이용한 여러 개의 선 그리기

24

그림과 같이 마우스를 이용하여 여러 개의 선을 그리는 프로그램을 작성하라. 마우스를 누르고 드래깅하여 놓으면 선이 그려진다. 여러 개의 선을 그리기 위해 각 선의 위치를 기억하는 벡터를 사용한다. 그린 선이 보이게 하기 위해서는 mouseReleased()에서 repaint()를 호출한다.

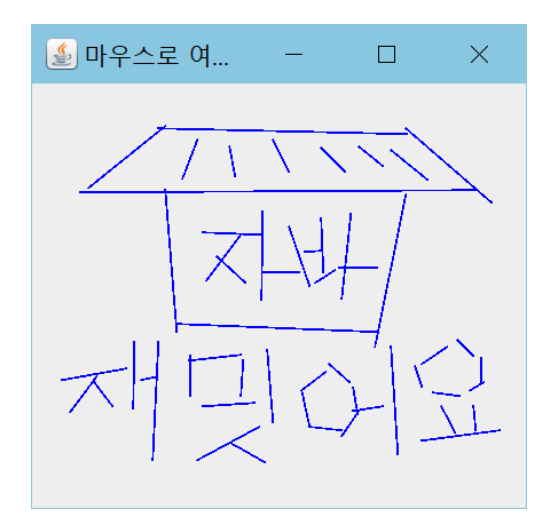

# 예제 11-8 정답

}

}

import javax.swing.\*; import java.awt.\*; import java.util.\*; import java.awt.event.\*;

#### public class GraphicsDrawLineMouseEx extends JFrame {

public GraphicsDrawLineMouseEx() { setTitle("마우스로 여러 개의 선 그리기 예제"); setDefaultCloseOperation(JFrame.EXIT\_ON\_CLOSE); setContentPane(new MyPanel()); setSize(300, 300); setVisible(true);

public static void main(String [] args) { new GraphicsDrawLineMouseEx();

#### class MyPanel extends JPanel {

private Vector<Point>  $vStart = new Vector < Point$ ); private Vector<Point>  $vEnd = new Vector < Point$ );

```
public MyPanel() {
  addMouseListener(new MouseAdapter(){
     public void mousePressed(MouseEvent e) {
       Point startP = e.getPoint();
       vStart.add(startP);
     }
     public void mouseReleased(MouseEvent e) {
       Point endP = e.getPoint();
       vEnd.add(endP);
       // 패널의 다시 그리기를 요청한다.
       repaint(); // 주목
     }
  });
}
public void paintComponent(Graphics g) {
  super.paintComponent(g);
  g.setColor(Color.BLUE); 
  for(int i=0; i<vStart.size(); i++) {
     Point s = vStart. elementAt(i);
     Point e = vEnd.elementAt(i);
     g.drawLine((int)s.getX(), (int)s.getY(), 
               (int)e.getX(), (int)e.getY();
  }
}
```
}

}